### CLI لالخ نم CCM راثآ عيمجت  $\overline{\phantom{a}}$ تايوتحملا

<mark>ةمدقمل</mark>ا ةيساسأ تامولعم ؟وه ام <u>؟دعاسملI وه ام</u> <u>ةيساس ألل تابلطتملا</u> تانوكملا تافلملا عيمجت

## ةمدقملا

نم (CLI) نراق طخ رمألI لالخ نم رثأ (CCM cisco CallManager (CCM عمجي نأ فـيك ةقيثو اذه فـصي لI ذفني ال عيطتسي تنi نi ةلاح يف ،ماظن linux baser يَأْ لَ (OS) مَداخلا لَيغَشت ماظَن .قيبطت (RTMT (ةادأ monitore تقو يقيقح

.Cisco نم TAC سدنهم ،(زكرم) Nuche Christian ةطساوب ةمهاسملا تمت

# ةيساسأ تامولعم

### ؟وه ام

،(Cisco CallManager ةيلمع) تاملاكملا يف مكحتلا ةيلمع اهتأشنأ تالجس يه CCM بقءت مت يتال القبصان التان التان التاناخ والمعرف التام من التالي عن العام التالي عن العام التالي عن التالي عن التالي<br>من التالي التالي التالي التالي التالي التالي التالي التالي التالي التالي التالي التالي التالي التالي التالي ا .اهديرت يتلا تامولعملا عمجل اهنيكمت

### ؟دعاسملا وه ام

لكاشم لثم ماظنلاا ىلع ةدوجوملا لكاشملا نم ةعونتم ةعومجم ءاطخأ فاشكتسال ديفم اذهو وأ SIP لوكوتورب لئاسمو ىرخألI ةمظنألI عم ينيبلI ليغشتلI ةيلباقو تاملاكملI راسم ام يساسأ لكشب كل حضوتس لكاشملا هذهو ،GW لوكوتوربب ةقلعتملا تالكشملاو SCCP .هب موقت وأ ابلط ىقلتت امدنع ايلخاد CUCM ةكرش هب موقت

## ةيساسألا تابلطتملا

### تانوكملا

CUCM لوؤسم رورم ةملك ●

- لثم Secure Shell (SSH) لثم Secure Shell (SSH) ل $\sim$  PuTTY، (<http://www.putty.org/>)
- FreeFTPd لثم (SFTP (نمآلا تافلملا لقن لوكوتورب مداخ ةيفيك لوح ةيليصفت تاميلعت يلع لوصحلل (http://www.freesshd.com/?ctt=download [ةدحوملا تالاصتالل FreeFTPD نيوكت ةيفيك](https://supportforums.cisco.com/document/54311/how-configure-freeftpd-unified-communications) عجار ،همادختساو FreeFTPd نيوكت

## تافلملا عيمجت

CUCM ل (CLI (رماوألا رطس ةهجاو ىلإ لوخدلا ليجستب مقو ،PuTTY حتفا 1. ةوطخلا

اهنم راثآ عيمجت ديرت يتلا مداوخلا عيمج يلء مسفن ءارجإلا ذيفنت يلإ جاتحت :**ةظحالم** 

.list file رمألا مدختسأ ،اهيلإ جاتحت يتلا تافلملا نم ققحتلل 2. ةوطخلا

#### | ليصافت | ةحفص ] *فلملا تافصاوم* { activeVelog | inactivelog | install } تافلم ةمئاق [ مجحلا | خيرات ] [ يسكع

:وه تافلملا عقوم \*

ActiveOg cm/trace/ccm/sdl/SDL\* ActiveOg cm/trace/ccm/calllogs/calllog\* ActiveOg CM/trace/CCM/sdi/ccm\* (CUCM 7.x امو هلبق(

عقاومب ةديفم ةمئاق ىلع روثعلا كنكميف ،تافلملI نم رخآ عون ليزنت ىلإ ةجاحب تنك اذإ رماوألا رطس ةهجاو يف تالاصتالا ةرادإب ةصاخلا RTMT عبتت عقاوم :يف تافلملا [https://supportforums.cisco.com/document/65651/communications-manager-rtmt-trace-locations](https://supportforums.cisco.com/document/65651/communications-manager-rtmt-trace-locations-cli)[cli](https://supportforums.cisco.com/document/65651/communications-manager-rtmt-trace-locations-cli)

لاثم

#### ليصافت ةمئاق تافلملا ةطشنلا cm/trace/ccm/sdl/SDL\*

admin: admin:file list activelog cm/trace/ccm/calllogs/calllogs\* detail 20 Jan, 2017 11:56:03 5,750 calllogs 00000001.txt.gzo 28 Dec, 2016 12:16:43 50 calllogs ~num.bin dir count =  $0$ , file count = 2 admin: admin: admin: admin:file list activelog cm/trace/ccm/sdl/SDL\* detail 23 Jan, 2017 10:36:18 34 SDL001 100.index 27 Dec, 2016 15:40:38 1,582,749 SDL001 100 000001.txt.gz 27 Dec.2016 17:06:51 1,600,498 SDL001 100 000002.txt.gz 27 Dec, 2016 18:33:04 1,593,992 SDL001 100 000003.txt.gz

جاتحت ي تل ا تافلمل اليزنت كنكميو ،فلمل مس او مجحل و تقول و خيراتل اذه كل حضوي .دلجملا يف تافلملا عيمج عيمجت كنكمي وأ تامولعملا هذه ىلإ ادانتسا طقف اهيلإ

Get رماوألا فلم مادختساب تافلملا ليزنتب مق 3. ةوطخلا

| هيجوتلا ةداعإ تقو ] فلملا تافصاوم { تيبثت | inactivelog | activelog {فلملا ىلع لوصحلا [طغض] [تاراركت] [ regex ةقباطم ] [ ميتسبا

لاثم

#### لوصحلا ىلع فلملا ActiveModel cm/trace/ccm/calllogs/calllog\*

،SFTP مداخ ليصافتب ماظنلا كبلاطيو ،دلجملا يف تافلملا عيمج ليزنتب رمألا اذه موقي ةطرش مدختست Windows ىلإ ةدنتسملا SFTP مداوخ ىلع SFTP رذج مادختسال هنأ ركذت :هاندأ رظنا (/) ةلئام ةطرش مدختست ،Linux ىلإ ةدنتسملا SFTP مداوخلو ،(\) ةيسكع ةلئام

```
admin:
admin:file get activelog cm/trace/ccm/calllogs/calllogs*
Please wait while the system is gathering files info ...
 Get file: /var/log/active/cm/trace/ccm/calllogs/calllogs 00000001.txt.gzo
 Get file: /var/log/active/cm/trace/ccm/calllogs/calllogs ~num.bin
done.
Sub-directories were not traversed.
Number of files affected: 2
Total size in Bytes: 5800
Total size in Kbytes: 5.6640625
Would you like to proceed [y/n]? y
SFTP server IP: 10.152.196.57
SFTP server port [22]:
User ID: cisco
Password: *****
Download directory: \setminusThe authenticity of host '10.152.196.57 (10.152.196.57)' can't be established.
RSA key fingerprint is bf:1c:9e:60:bd:24:aa:fb:21:06:a7:65:16:51:e0:e3.
Are you sure you want to continue connecting (yes/no)? yes
г.
Transfer completed.
admin:
```
نكمتت نل امبر ،اهليزنت تقو يف ةحوتفم تناك تافلم هذه gzo. تافلم يأ ىلع تلصح اذإ [zip7-](http://www.7-zip.org/) مادختساب اهجارختسإ كنكمي يتلا gz. نوكت نأ بجي تافلملا ةيقب نكلو اهحتف نم .تافلملا حتف ديرت تنك اذإ ام ةلاح يف (/<u>http://www.7-zip.org</u>

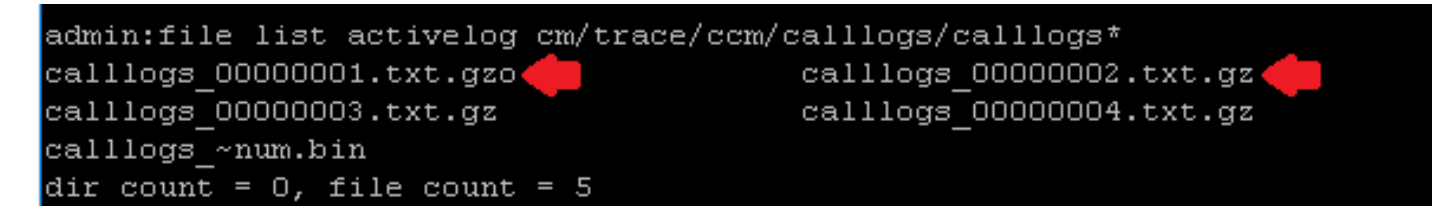

راسملا مادختساو CLI رماوأ **فالم ضرع** مادختسإ كنكميف ،gzo تافالم حتف ىلإ ةجاحب تنك اذإ ررحم ىلع هقصلو تاجرخملا خسن ىلإ جاتحت ةل|حل| هذه يف ،فلمل| مس| نيمضتو ،لماكل|ب ++Notepad لثم ،Unix روطس ةياهن معدي صوصن

admin: admin:file list activelog cm/trace/ccm/calllogs/calllogs\* calllogs ~num.bin calllogs 00000001.txt.gzo dir count =  $0$ , file count = 2 admin: admin: admin: admin:file view activelog cm/trace/ccm/calllogs/calllogs 00000001.txt.gzo 2016/12/28 12:16:43.440|SIPL|0|TCP|IN|10.122.141.60|5060|SEPOOEBD5DA106E|10.88.2 49.90|52925|1,100,14,12.693^10.88.249.90^\*|18201|00ebd5da-106e0004-4d7323e2-6966 9318010.88.249.90| INVITE

رمألا مدختسأ ةلاحلا هذه يف ،ىوتحملا ىلع لوصحلل Linux عبرم يأ مادختسإ اضيأ كنكمي zcat <filename>

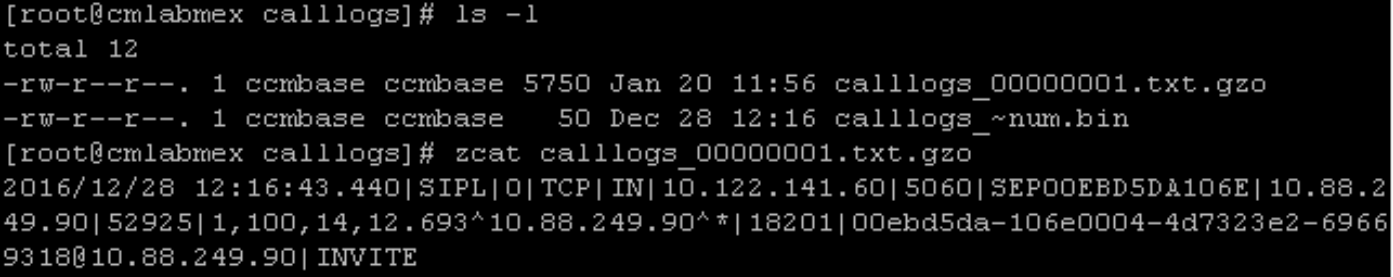

فضأو ZIP فلم ءاشنإب مق ،اهيلإ جاتحت يتلا تافلملا عيمج ىلع كلوصح درجمب 3. ةوطخلا ة العاملية المستقيمة المستقيمة وتحتمل من المستقيمة المستقيمة وتحت تما تادل المستقيمين المستقيمة المستقيمين [csc/com.cisco.cway://https](https://cway.cisco.com/csc) :ةلاحلا فلم ليمحت ةادأ لالخ نم كب ةصاخلا TAC

.تافلملا ليمحتب تمق كنأب هعم لمعت يذلا TAC سدنهم مالعإ 4. ةوطخلا

تقوو خيراتو ةينعملا ةزهجألل فيضملا ءامسأو MAC و IP نيوانع ةفاضإ ركذت :حيملت مل اذإ .ثدح امل لصفء فصوو ،(اهقيبطت مت اذإ) ةهجولاو ردصملI ماقرأو ثدحلI / رابتخالI بعصأ هيلع روثعلا حبصيسف ،هنع ثحبلا هيلع بجي يذلا ام فرعي TAC سدنهم نكي تامولعَملا هذه نيءمضت يجري اذل ،هيلع روثعلل رثكأ اتقو قرغتسي دقو

ةمجرتلا هذه لوح

ةي الآلال تاين تان تان تان ان الماساب دنت الأمانية عام الثانية التالية تم ملابات أولان أعيمته من معت $\cup$  معدد عامل من من ميدة تاريما $\cup$ والم ميدين في عيمرية أن على مي امك ققيقا الأفال المعان المعالم في الأقال في الأفاق التي توكير المالم الما Cisco يلخت .فرتحم مجرتم اهمدقي يتلا ةيفارتحالا ةمجرتلا عم لاحلا وه ىل| اًمئاد عوجرلاب يصوُتو تامجرتلl مذه ققد نع امتيلوئسم Systems ارامستناه انالانهاني إنهاني للسابلة طربة متوقيا.